随着越来越多的玩家涌入加密衍生品交易赛道,也让普通用户享受到了更优秀的 产品和服务,以 Bitget

为代表的合约交易平台也正在悄然改变加密衍生品赛道的格局。相信随着 Bitget 合 约推出更多创新的产品和用心的服务,其将成为推动加密合约领域发展的最重要的 建设者之一,也让我们拭目以待。

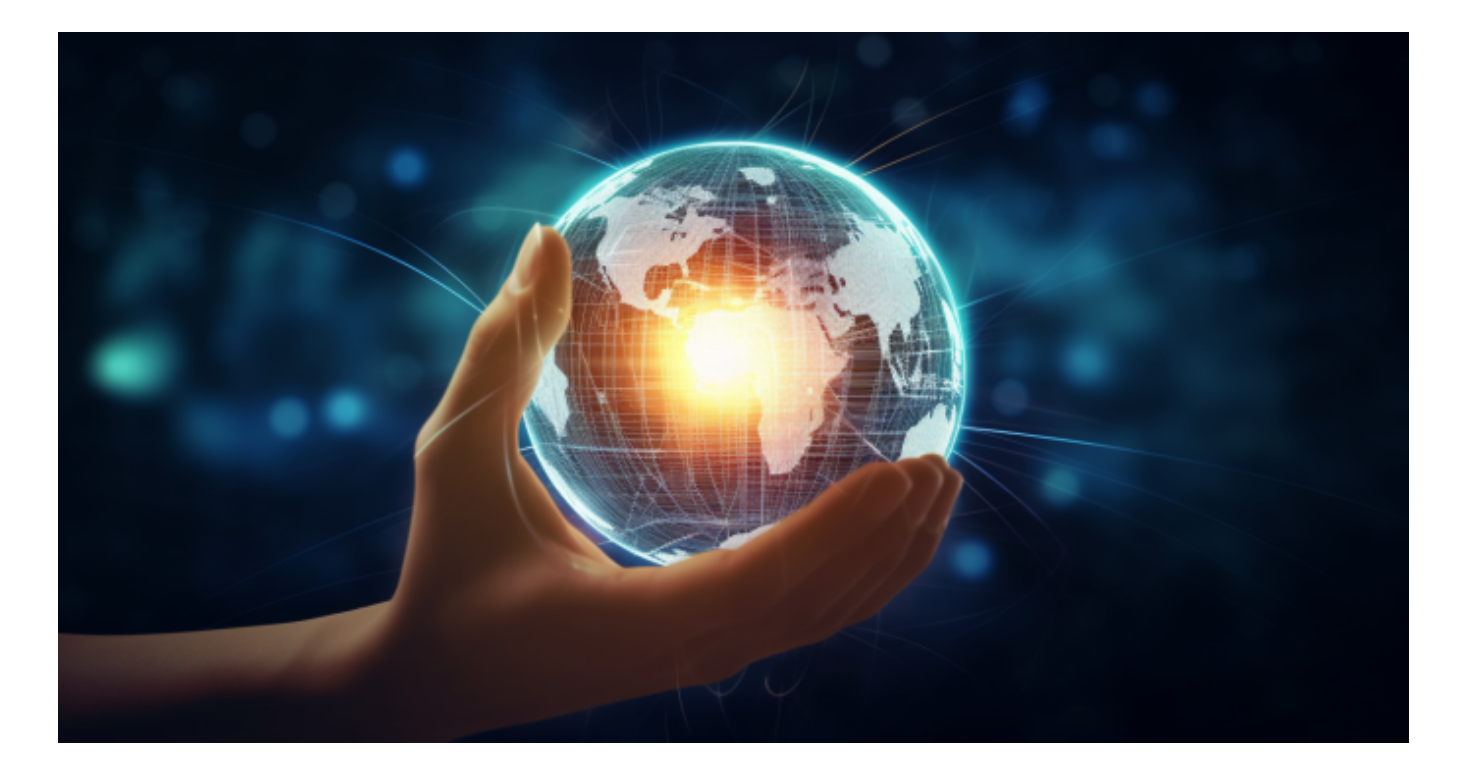

 自从 FTX 事件之后,加密交易平台都开始重视平台资金的透明度。而 Bitget 同样走在了行业的前列。在 2022 年 12 月, Bitget 率先推出了其数字货币储备金 证明页面,每月更新储备金证明,自推出以来储备金率始终超过 200%,稳定保持在行业标准(100%)的两倍之上。

10 月 12 日, Bitget 公布 9 月储备金报告, 综合储备金率为 207%。其中,BTC、ETH、USDT、USDC 的储备金率分别为 423%、144%、132% 和 2052%。截至 10 月 10 日的数据显示,Bitget 储备金累计总价值已超过 13.8 亿美元,包括 31 种主流数字资产。

 对于关注数字货币市场的投资者,推荐下载Bitget APP,方便实时了解数字货币的行情走势和最新消息。

Bitget下载详细教程

1. 首先, 在应用商店或者Bitget官网查找下载链接, 点击下载Bitget APP。注意

,建议从官方渠道下载,以免下载不安全的APP,导致资金被盗等问题。

2. 下载完成后,点击安装以启动APP, 会出现登录/注册页面。

3. 如果已经注册了Bitget账户, 则可以直接输入账户名和密码进行登录, 如果还 没有,则需要点击注册按钮进行注册。

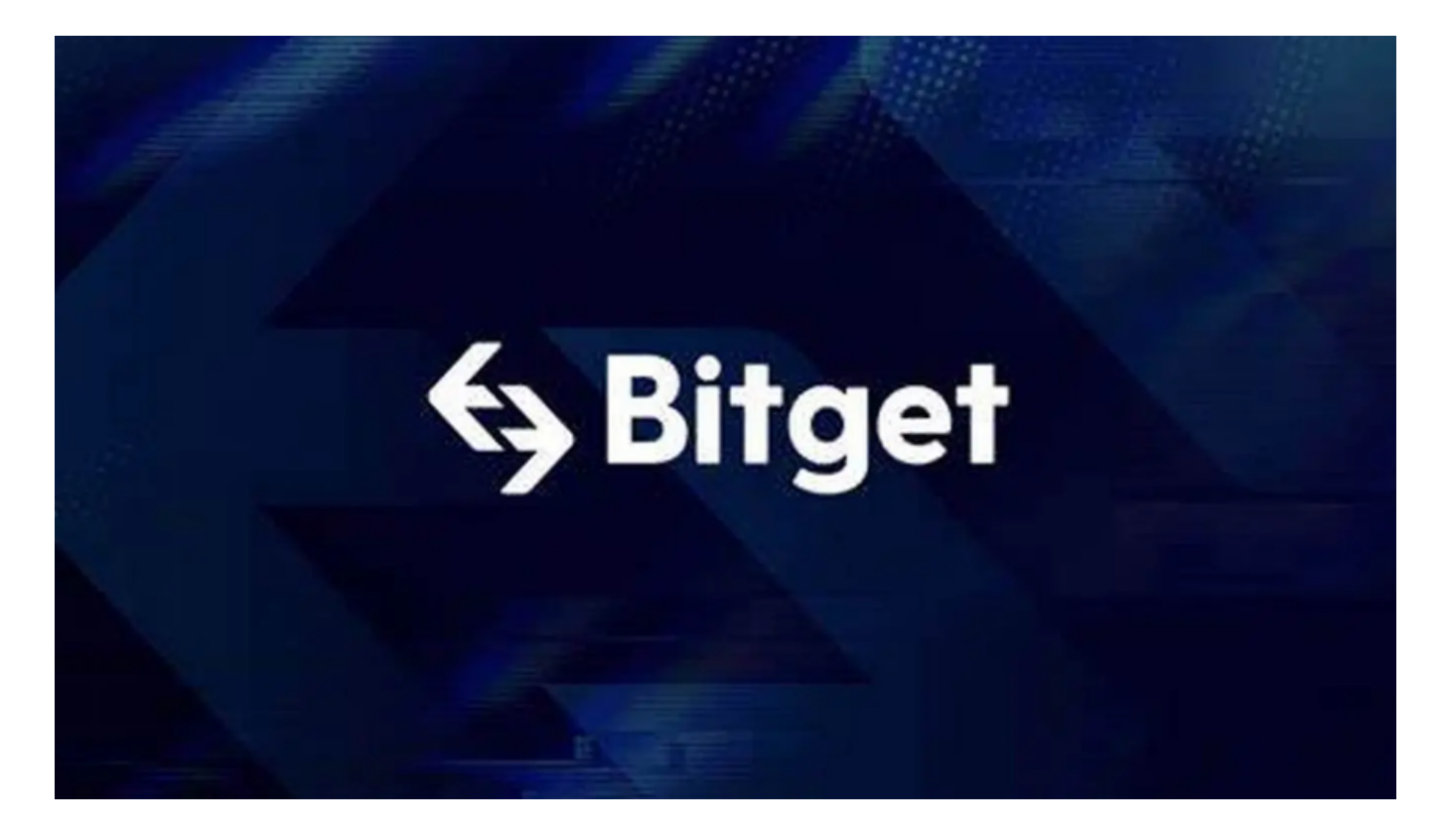

4. 进入注册流程后,请按照提示输入个人信息(如用户名、密码、手机号码、邮 箱等)并进行实名认证。

5. 在讲行实名认证时,请仔细阅读相关提示,上传真实的个人身份证件和银行卡 等资料。实名认证通过后,您才能在平台上使用各种数字资产交易功能。

6. 下载并安装完成后, 登录账号即可进入Bitget平台进行数字资产交易, 充提币 、查看交易数据等操作。

7.点击"新手学堂",可以获取Bitget的交易教程;点击"帮助中心",可以查看 常见问题的解答;

8.点击"商家入驻",可以申请成为Bitget的商家,并参与Bitget上的交易;点击 "移动端",可以下载Bitget的移动客户端,方便您在移动端进行交易;

9.点击"关于",可以查看Bitget的服务协议、隐私政策等;点击"联系我们", 可以提交您的意见和建议。